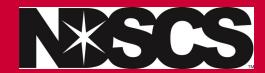

Log into: www.ndscs.edu/campusconnection

## 1. Click on the Manage Classes tile

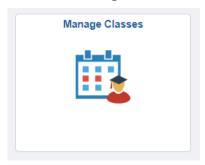

## 2. Click on View My Classes.

\*Things to check: class, status should say enrolled, units/credits, start/end dates, days/times you meet, and room/location.

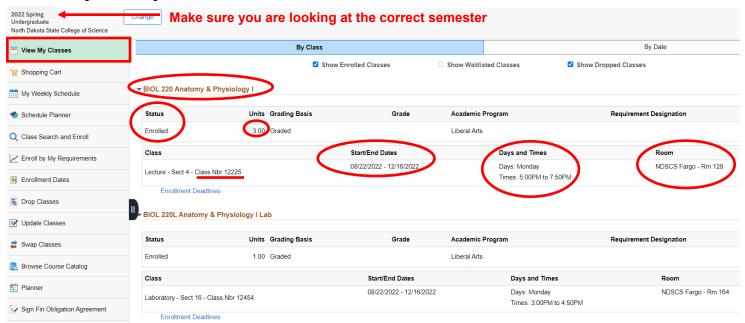

## If you want to view your NDSCS classes as a weekly schedule....

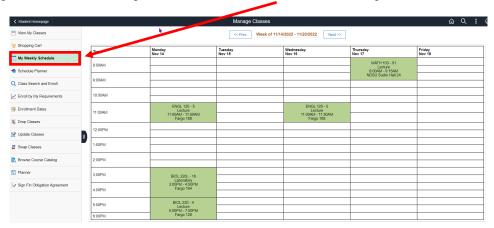